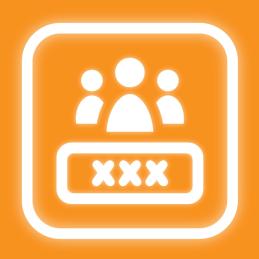

# **Group Alias Picker**

Alias name for Jira group

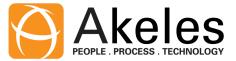

Tip:

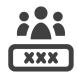

- I cannot find my group because the group name and list are long
- A You can search for alias name when editing Group Alias Picker field

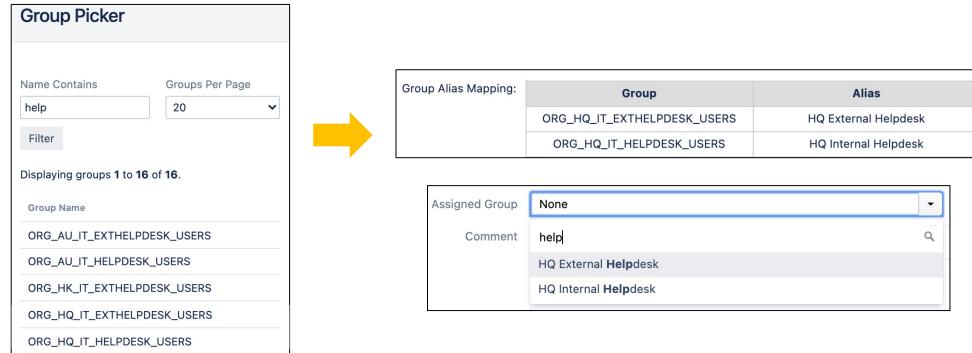

You can search any part of the group name, it need not necessarily be start of the word

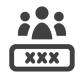

I cannot find my group because the group names are similar and confusing

A Jira Admin can map the group name to an alias name that user can understand

| Group Alias Mapping: | Group                       | Alias                    |
|----------------------|-----------------------------|--------------------------|
|                      | ORG_HQ_IT_DEV_USERS         | HQ L2 Support            |
|                      | ORG_HQ_IT_EXTHELPDESK_USERS | <b>HQ Vendor Support</b> |
|                      | ORG_HQ_IT_EXT_USERS         | HQ Vendor                |
|                      | ORG_HQ_IT_HELPDESK_USERS    | HQ L1 Support            |

Different alias can be given to the same group under different field context

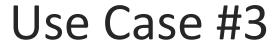

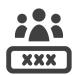

- I want "IT Security" to represent different set of group members for projects used by different countries in the organisation
- The "IT Security" option can be mapped to a different underlying group such as:
  - ORG\_SG\_IT\_SEC\_USERS
  - ORG\_US\_IT\_SEC\_USERS
  - ORG\_JP\_IT\_SEC\_USERS

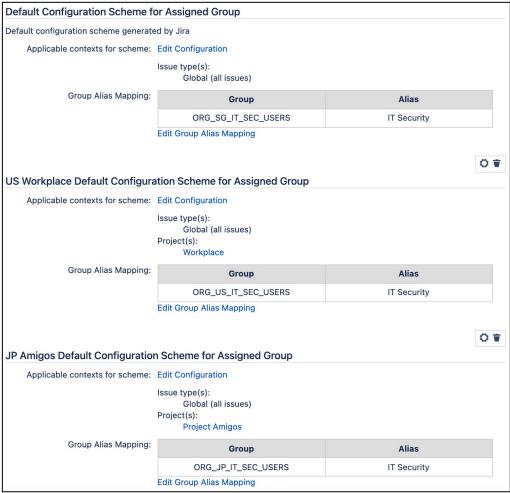

You can search by both "IT Security" and the underlying Jira group name

Tip:

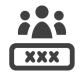

- I want to rename the groups because some departments are renamed after reorganisation
- A Jira Admin can change the alias name to match the new department name

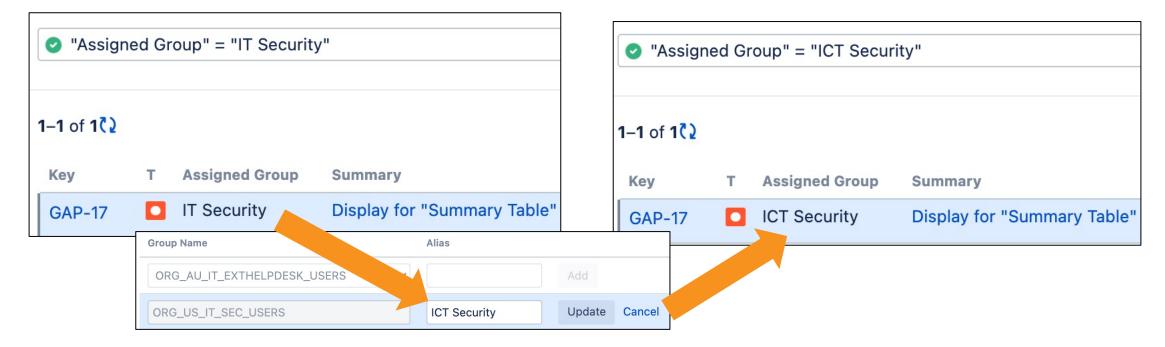

You don't need to create a new group and update the issues and permissions

Tip:

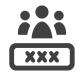

- I cannot grant browse user permission for security reasons, but the end user needs to select Jira group
- Browse user permission is not required to select groups with the Group Alias Picker custom field type

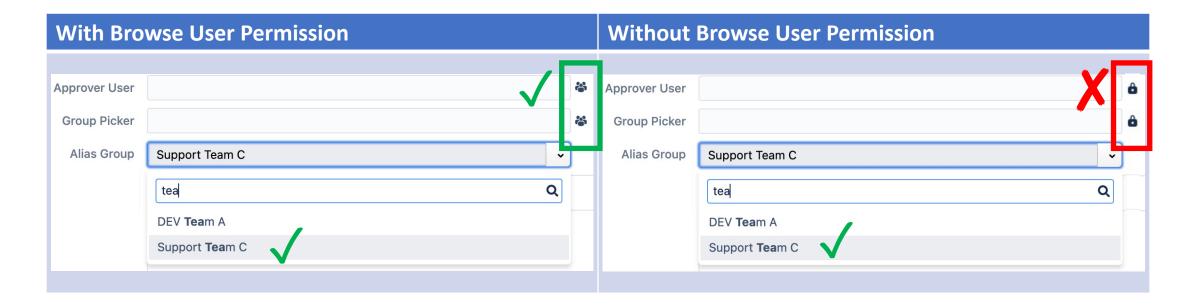

You can use Group Alias picker in permission and notification schemes, just like Jira Group Picker

## Summary of differences

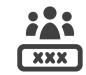

| Feature                                                   | Group Picker | Jira Select Field | Group Alias Picker |
|-----------------------------------------------------------|--------------|-------------------|--------------------|
| Can select a different alias for the group name           |              |                   | <b>✓</b>           |
| Can filter the options for selection                      |              | <b>✓</b>          | <b>✓</b>           |
| Does not require browse user permissions                  |              | <b>✓</b>          | <b>✓</b>           |
| Can appear in the <b>People</b> section in the issue view | <b>✓</b>     |                   | <b>✓</b>           |
| Can be used for notification schemes                      | <b>✓</b>     | <b>✓</b>          |                    |
| Can be used for permission schemes                        | <b>✓</b>     | <b>✓</b>          | <b>✓</b>           |

### Summary of differences

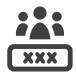

Jira Select vs Group Alias Picker field **Compare:** Group Alias Picker: Displayed in "People" section Jira Select: Displayed in "Details" section Display for "Summary Table" broken after inline edit Start Progress Resolve Issue ♠ Export ∨ Q Comment Assign More v Close Issue Ad Details People (View Workflow) Type: Assignee: Jira Select: Original Jira group name Priority: ? Unassigned Labels: None Group Alias Picker: Different **Assigned Group** ORG\_HQ\_IT\_SEC\_USERS Selection: Alias for Jira group name Description Assigned Group: Click to add description **ICT Security** Group Alias Mapping: Alias Group ORG\_HQ\_IT\_SEC\_USERS **ICT Security** 

#### Additional Resources

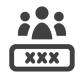

- Marketplace Listing
- <u>User Guide</u>
- Our Service Desk

We welcome any feedback and suggestions for improvement ©